### 平成30年度学校等欠席者・感染症情報システム 新規操作担当者研修会(幼稚園・学校向け)

### 平成30年8月24日

茨城県保健福祉部疾病対策課健康危機管理対策室 茨城県衛生研究所企画情報部(感染症情報センター)

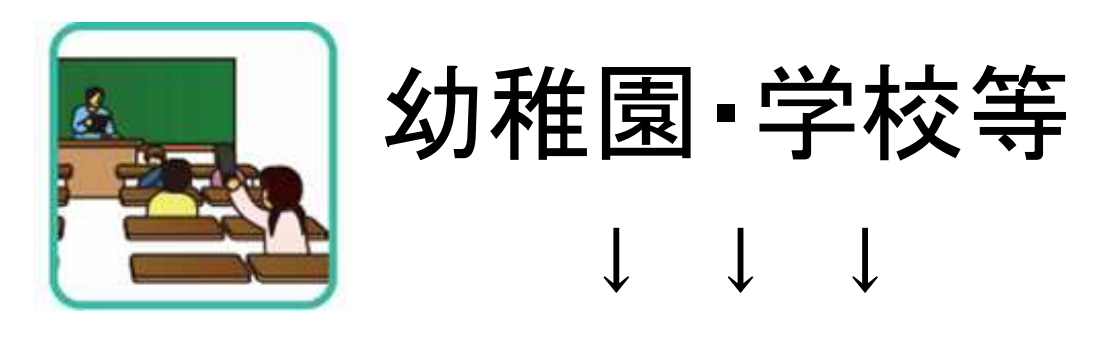

成人と比べて免疫力・抵抗力が低い園児・児童・生徒 が集団生活をする場 自分で感染予防ができない場合が多い そのため…

- ・感染症が発生しやすく,感染が広がりやすい環境
- ・平常時からの感染症対策
- ・発生時の迅速な対応・拡大防止策 が必要です。

# 幼稚園・学校等での感染症対策

## ■ 集団発生を防ぐこと

- 二次感染,三次感染を防ぐこと
- ■「早期探知」によって早く対応すること
- 初動の「連携」
	- 感染症対策の「タイミング」を逃していませんか?
	- <u>近隣の状況についてリアルタイムに</u>情報収集で きていますか?
- 日常的に感染症対策
	- 健康危機事象に対応するには,平時から取り組 みが大切
- 日常から対応策を準備
	- その対策の1つが「サーベイランス」

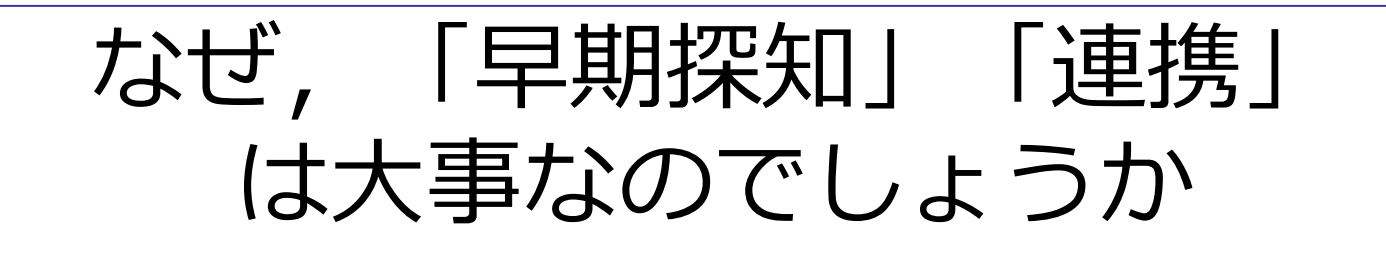

- 記録をとり, 整理されていると, 感染症発生の 早期を見つけることができます。
- 早期探知できると,速やかに園医・校医, 保健 所等と連携をとることができます。
- 早期に対策を行うと、集団感染や二次感染など の感染拡大による被害が大きくなる前に,抑え ることができます。

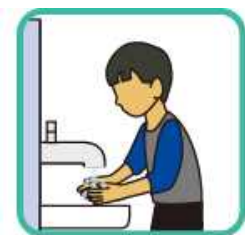

「早期探知」とは?

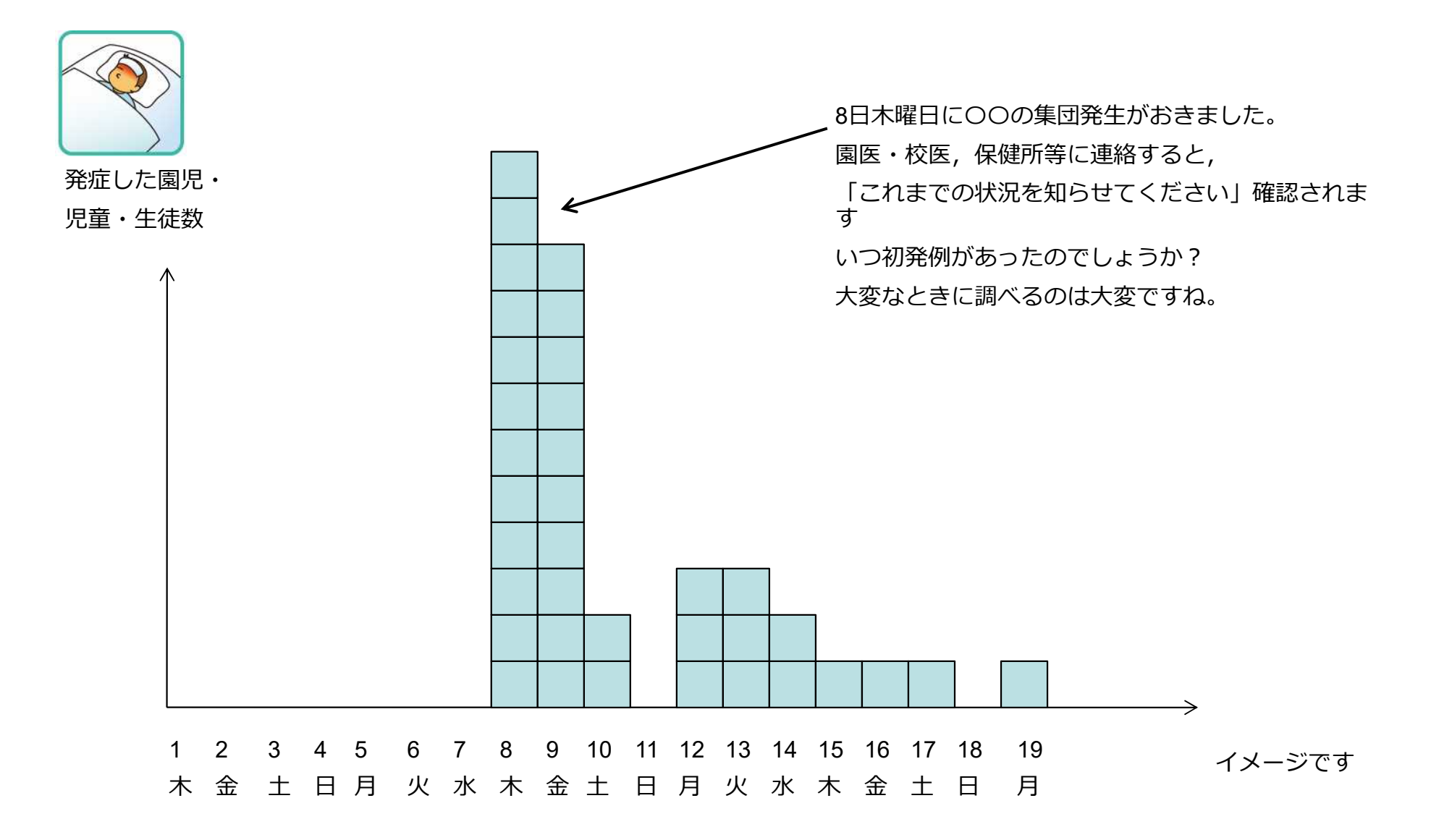

「早期探知」

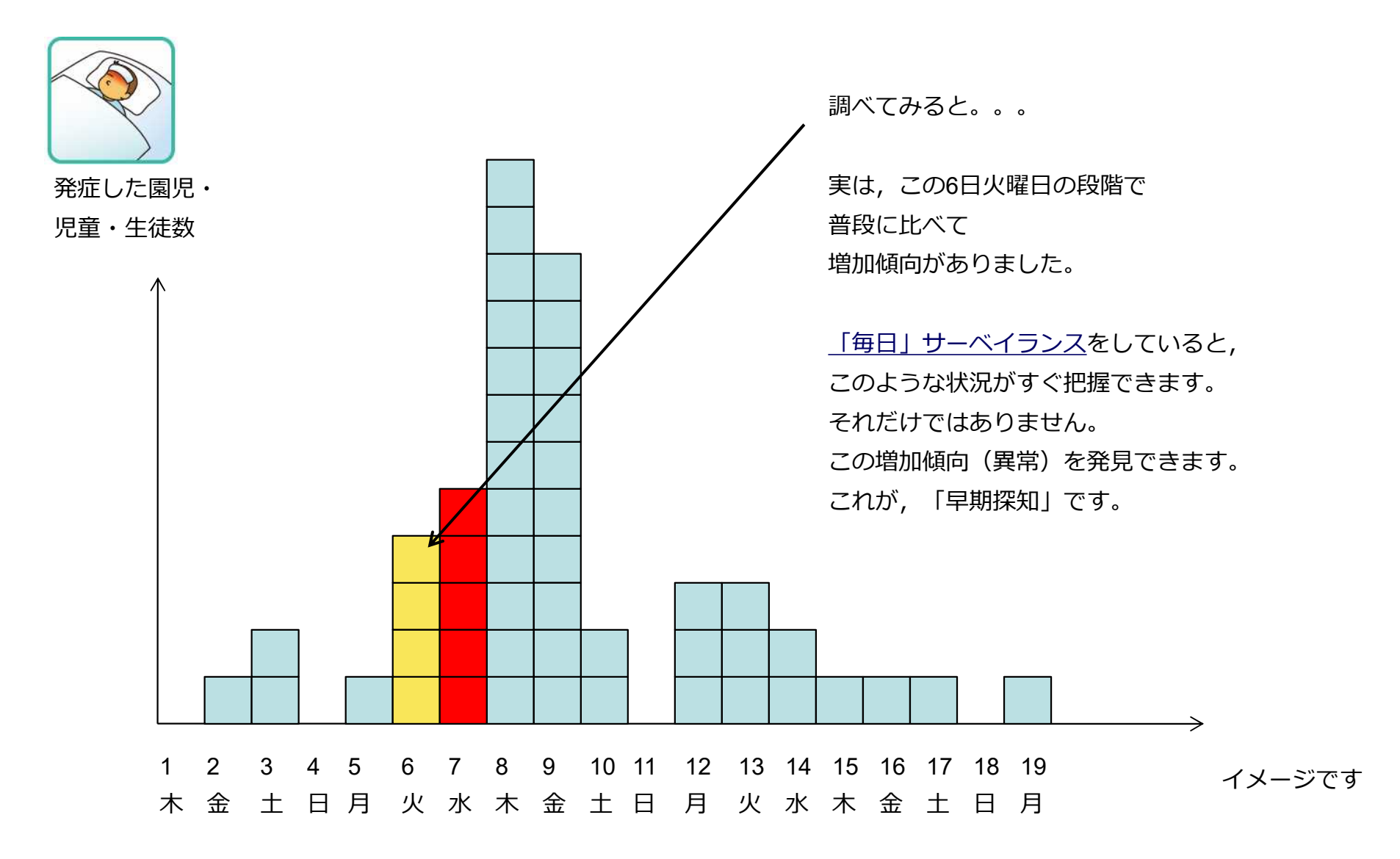

「早期探知」と「早期対応」

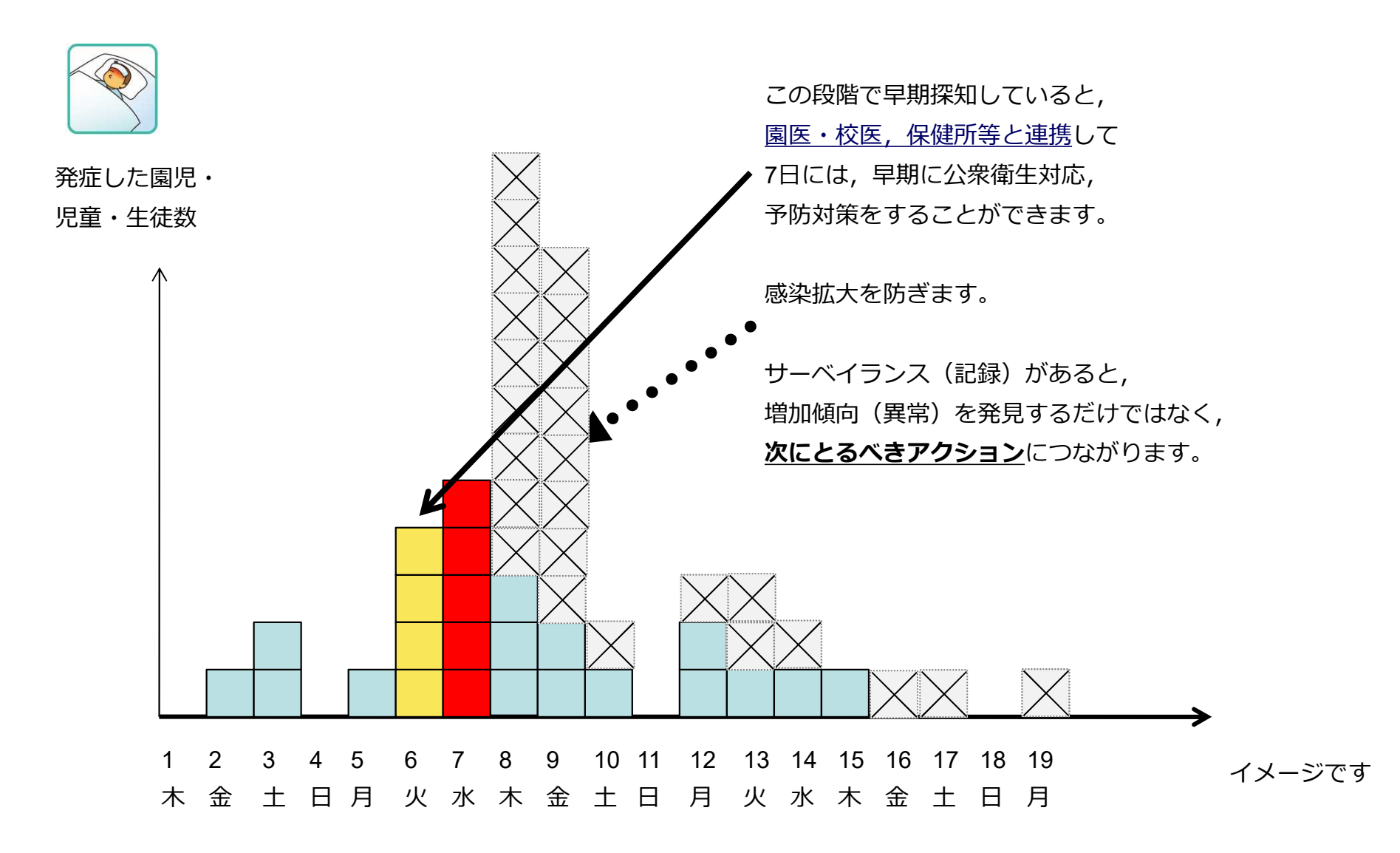

## 学校等欠席者・感染症情報システムについて

■ 感染対策に必要な 「記録」 「連携」 「早期探知」 を一元化した リアルタイム サーベイランス

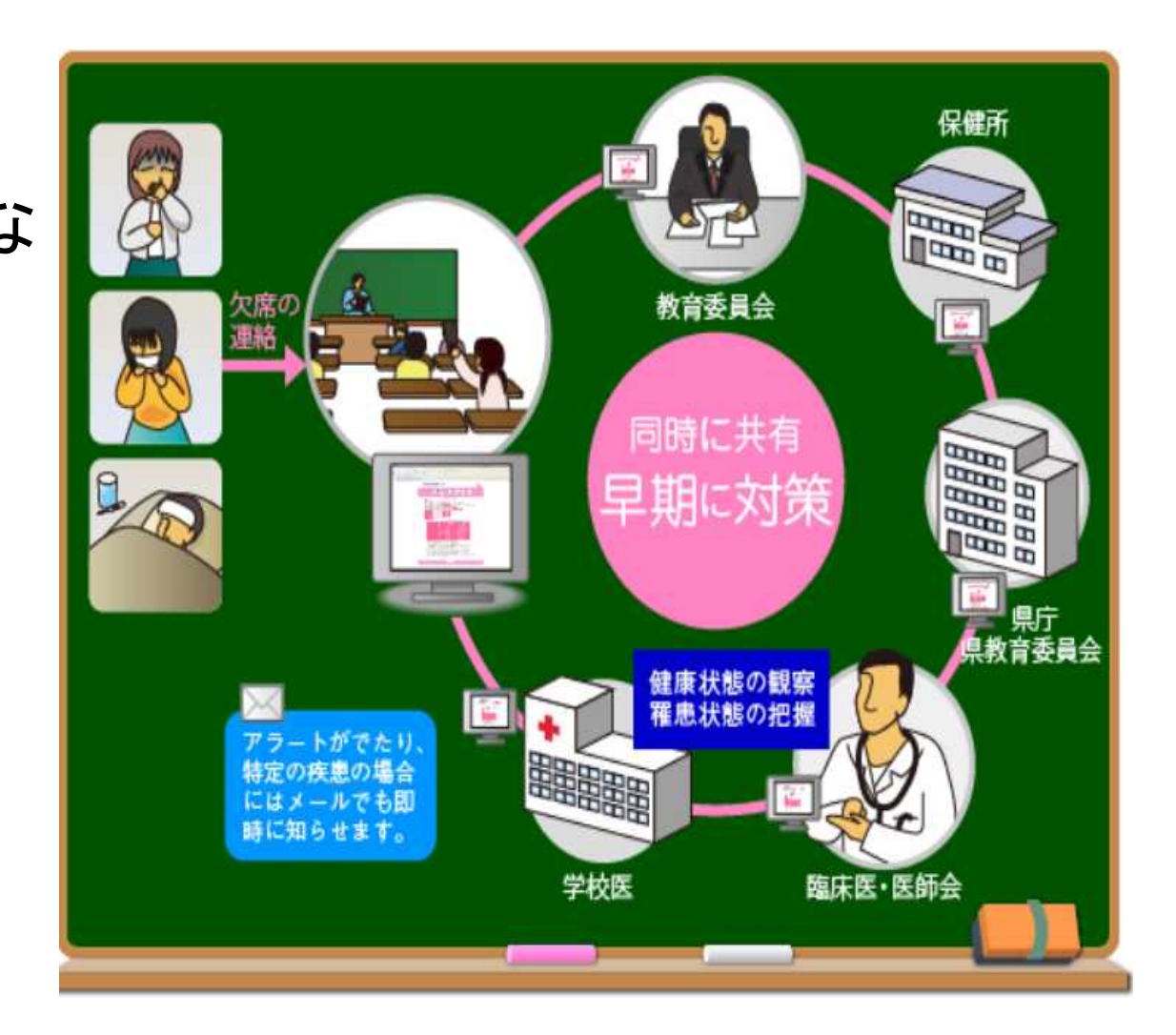

学校等欠席者・感染症情報システムは,国立感染症研究所 が開発し,現在は日本学校保健会が運営しています。 【日本学校保健協会ポータルサイト https://www.gakkohoken.jp/system\_info】

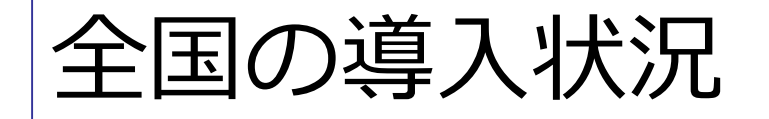

- 2008年よりシステムの運用を開始
- 2017年度のシステム利用状況(全国)
	- 保育園 約33%
	- 小学校 約53%
	- 中学校 約50%

(日本学校保健会:平成30年度学校等欠席者・感染症情報システム研修会資料より)

## 茨城県のシステム稼働状況

(期間:平成29年6/12~6/16)

(期間:平成30年6/11~6/15)

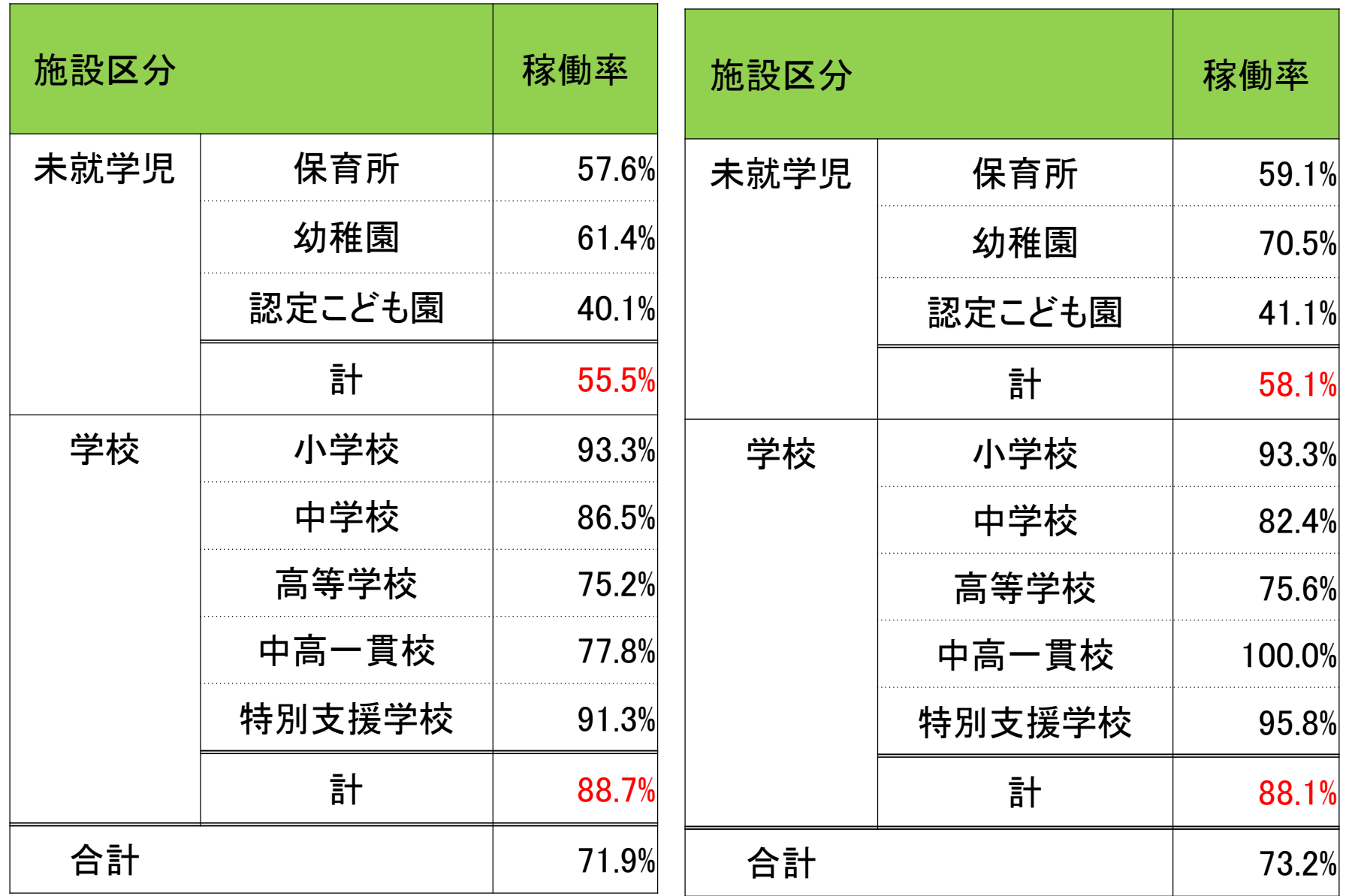

### システムによる感染症対策

利用するにあたって,費用はかかりません。ソフトのインストールはいりません。

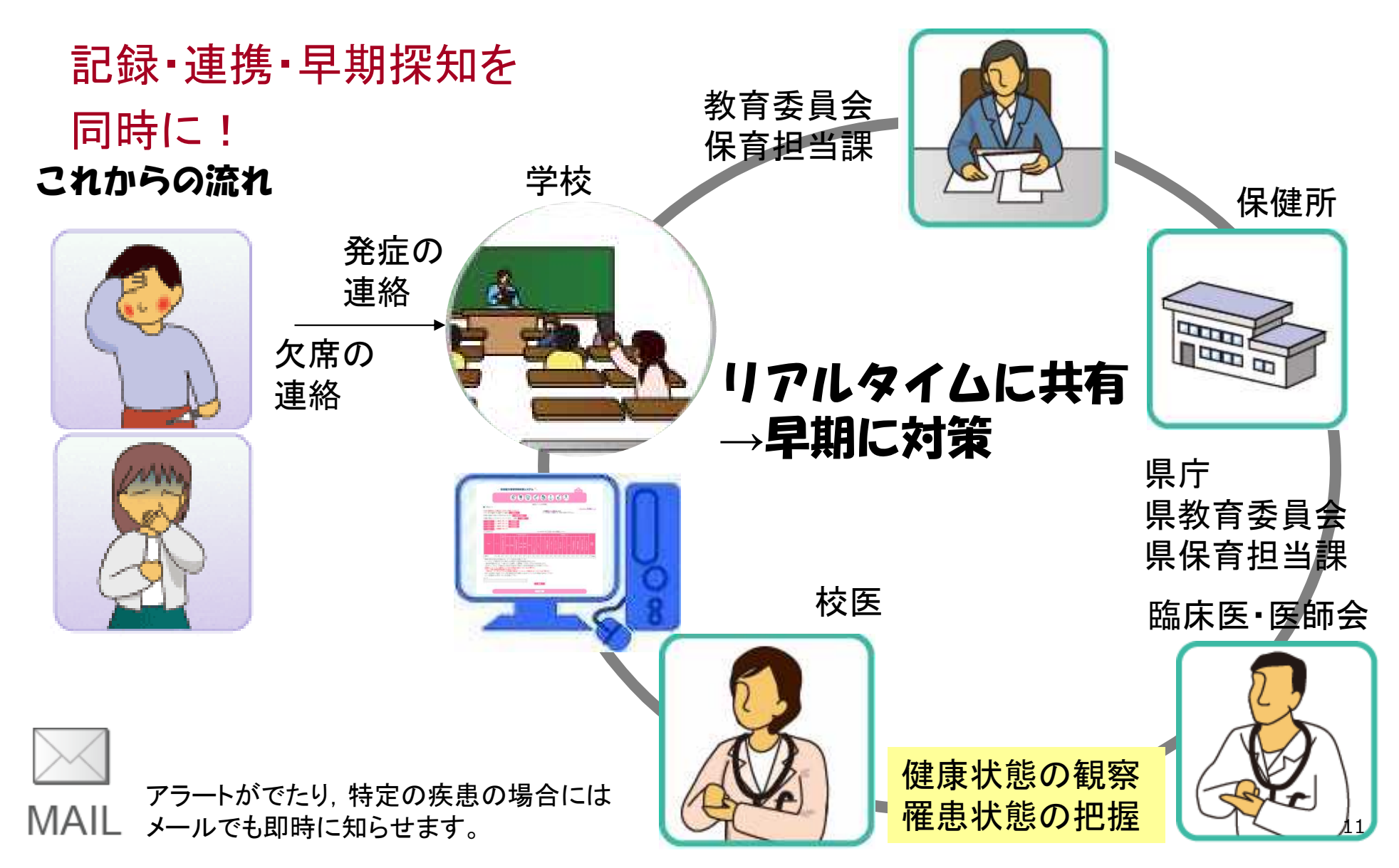

# 学校等欠席者・感染症情報システム のメリット

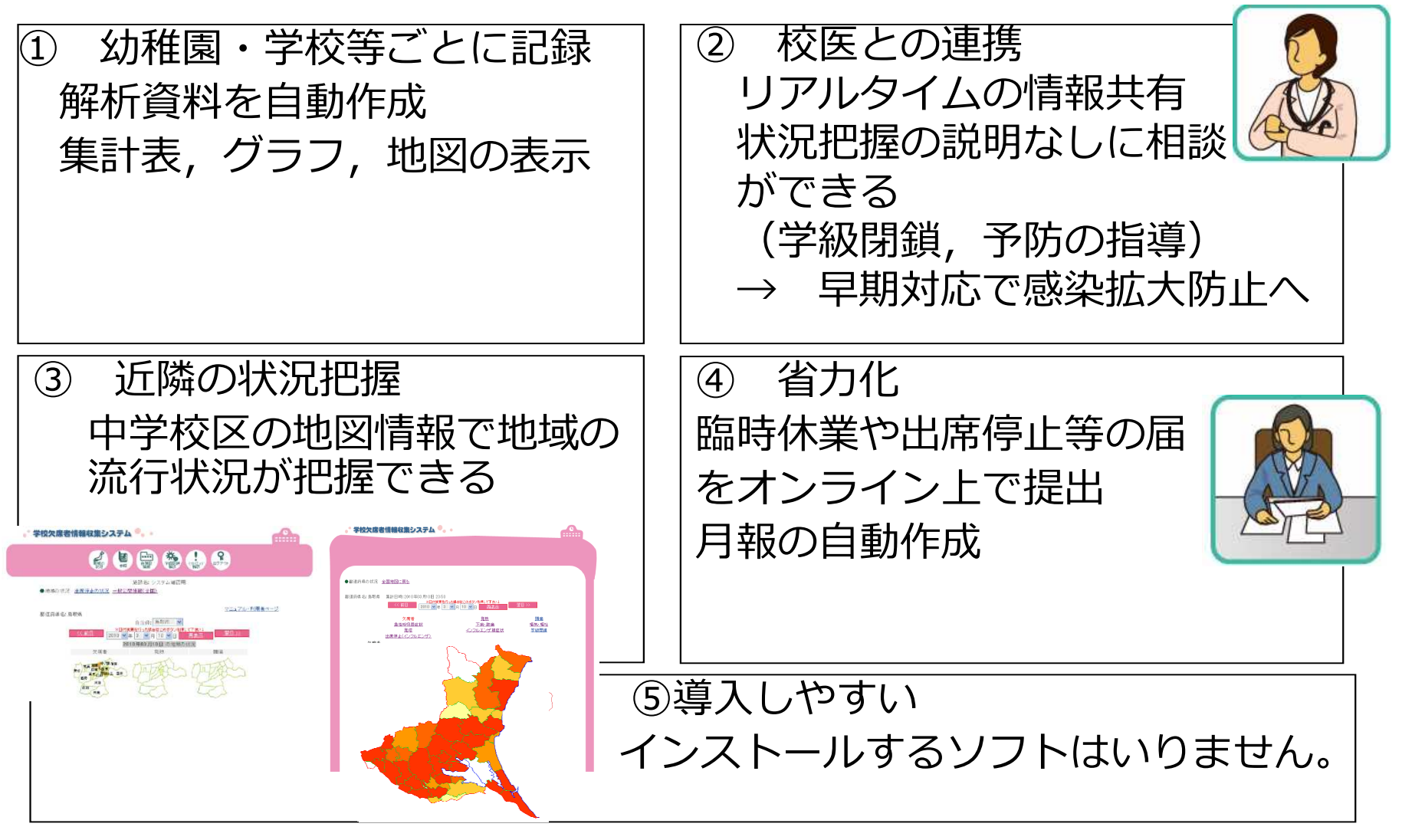

日本学校保健会ポータルサイト資料から一部抜粋 12

# 感染症対策のための 「出席停止登録の自動メール」

- システムに, 結核・腸管出血性大腸菌感染症・麻しん・風 しんによる出席停止が登録された場合,教育委員会,保 健所,県庁などにメールが自動送信されています。
	-
- **1**例でも状況確認・対応が必要な疾患ということ です。
- システム入力するだけでなく,保健所や校医と連絡を取る などして,対応を検討しましょう。

### 校医の設定をして学校と校 医の情報共有をしましょう

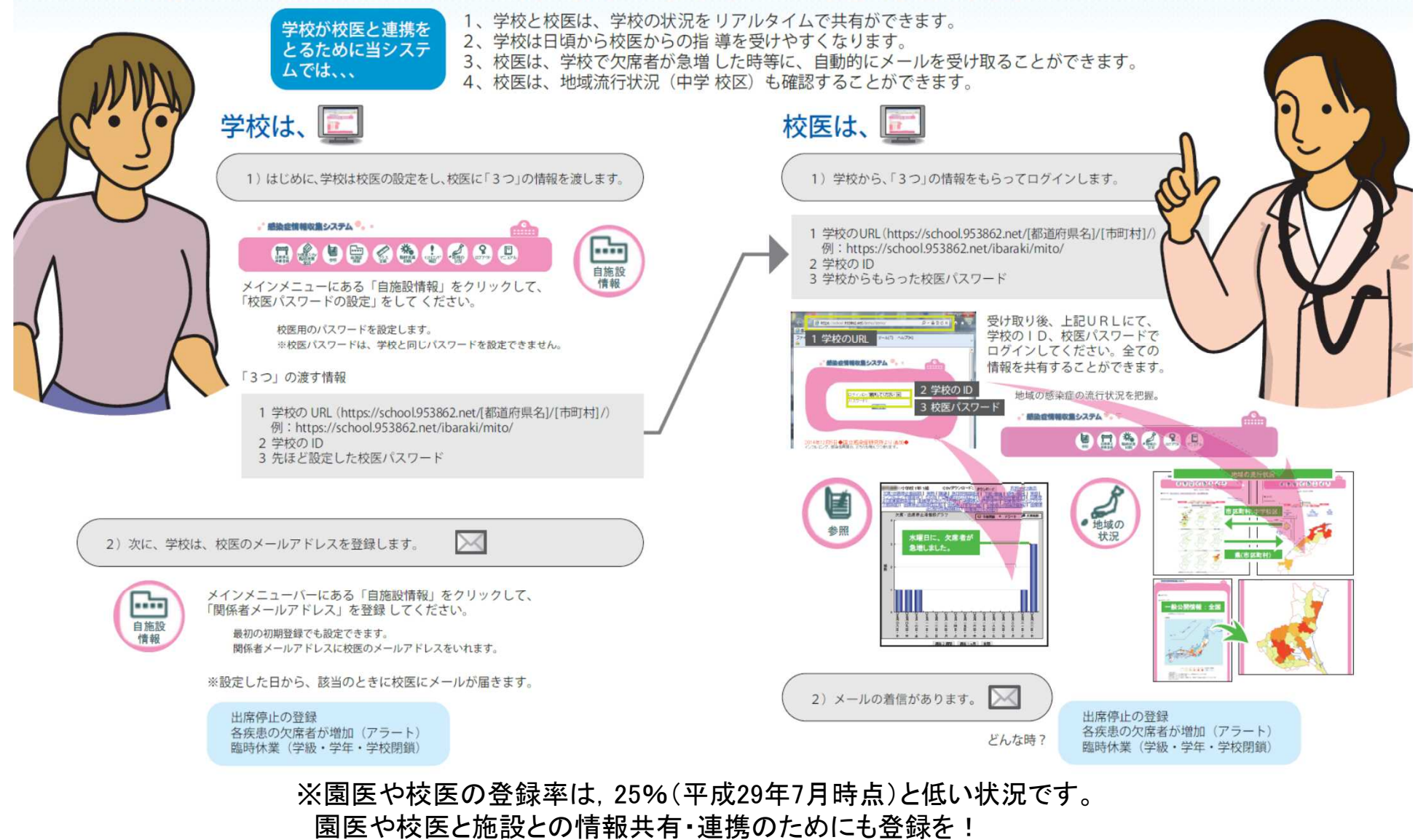

システムを通して,園児生徒の健康状態について,話してみましょう!

## 集団発生時の保健所等への報告

保体第1680号 平成26年3月4日付け

茨城県教育委員会教育長より

インフルエンザ様疾患等感染症発生時の適切な措置 について(通知)

『入力により、教育委員会及び保健所への報告は自 動的にオンラインで行われるが,感染症の集団発 生(概ね10名以上)が疑われる場合は,これまで どおり速やかに教育委員会等に報告すること。( インフルエンザ様疾患を除く)』

# 集団発生への対応と症例の発生

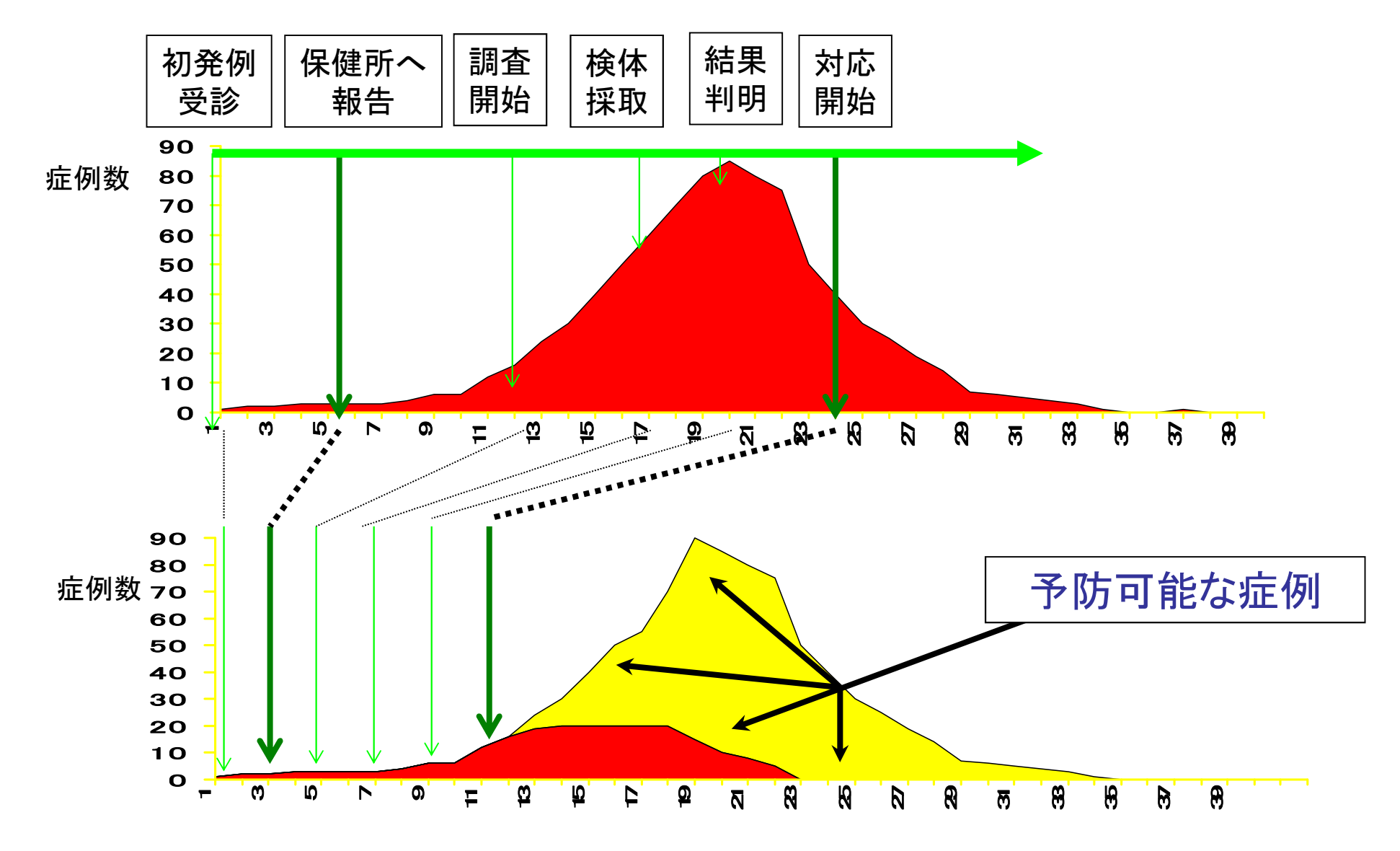

- ■平常時の学校内の感染症対策を確認し見直してみ ましょう。
- 学校等欠席者・感染症情報システムを活用し, 保健 所や教育委員会,校医等と密に連携し,感染症の早 期探知・早期対応・拡大防止に努めましょう。

★システムを確認し,保健所から連絡することもありま すが, 学校からも早めに相談し, 感染拡大防止のアド バイスを受けましょう。

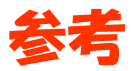

### 感染症に関する統計データや情報等は,以下のウェブサイトから 入手できますので、ご活用ください!

例えば

○茨城県感染症情報センター

http://www.pref.ibaraki.jp/hokenfukushi/eiken/idwr/index. html

※学校等欠席者・感染症情報収集システムの資料も掲載しています

○国立感染症研究所 http://www.nih.go.jp/niid/ja/

○厚生労働省 感染症情報

http://www.mhlw.go.jp/stf/seisakunitsuite/bunya/kenkou

iryou/kenkou/kekkaku-kansenshou/

 $S_{e_0}$ 

「学校等欠席者・感染症情報収集システム」の引き継ぎをしましょう。 ~学校等の先生向け~

異動,退職に伴って引き継ぎをされる先生は,下記の項目を参考になさってください。 引き継ぎは来年度の活動に影響しますので,ID,パスワードの引き継ぎだけではなく,これまでの学校等の施設内 の活動も含めて引き継ぎをしましょう。

【転出者のメモ】

□ URL( ) ID( ) パスワード( )

- □ 本システムの意義について(システムのメリット等について)
- □ 入力方法, 入力〆切時間の確認, 操作資料等
- □ 教職員への日々の感染症状況の情報提供方法
- □ 保護者への情報提供資料(保健だより等)
- □ 校内(園内)における入力体制及び閲覧者
- □ 校医(園医)の閲覧状況
- □ 地域内での流行確認後あるいは校内(園内)での早期探知後に行う予防対策及び各関係機関への連絡の方 法
- □ 本年度の校内(園内)における感染症発生状況(発生状況グラフ等を提示しましょう)
- □ 研修会の資料

【転入者のメモ】

- □ 「自施設情報」で担当者名, メールアドレス, パスワードを変更
- □ 学校長(園長)氏名,住所,電話番号,校医(園医)に変更があれば「自施設情報」で変更
- □ 4月1日で「クラス定義」を変更する(4月1日以降にログインをすると,最初にクラス定義を変更する画面に遷移 する)
- □ 忘れずに毎日入力する(入力〆切時間が決まっている自治体はその時間までに,決まっていない自治体はで きればお昼までに,遅くとも16時までに)
- □ 登録・入力者を複数人体制とする

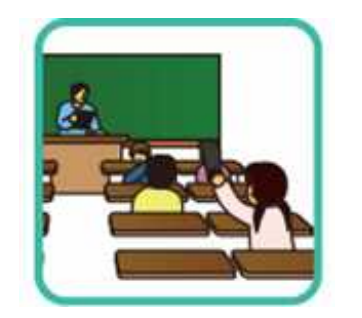

## 学校等欠席者・感染症情報システム 実習編

**1-1.システム利用の流れ(学校)**

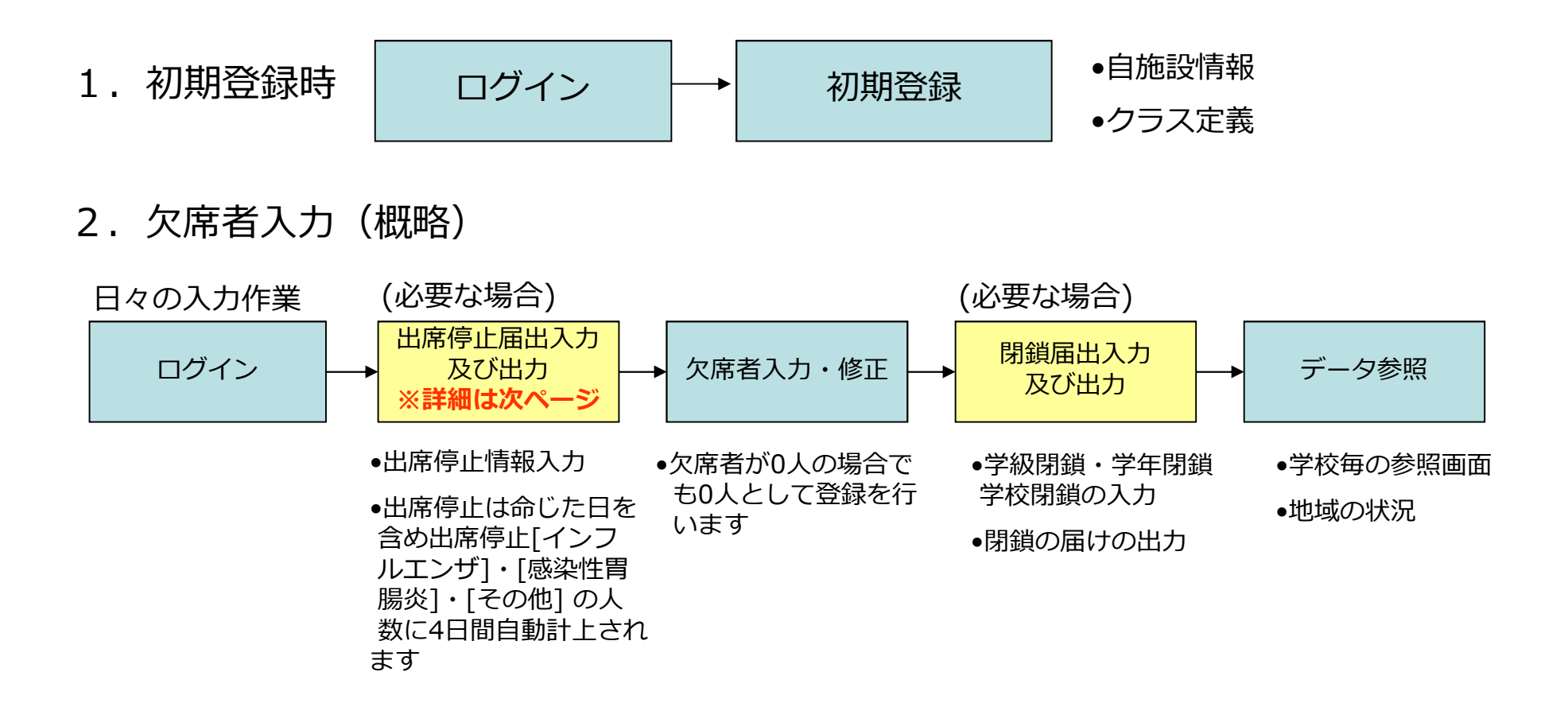

3.登録情報変更

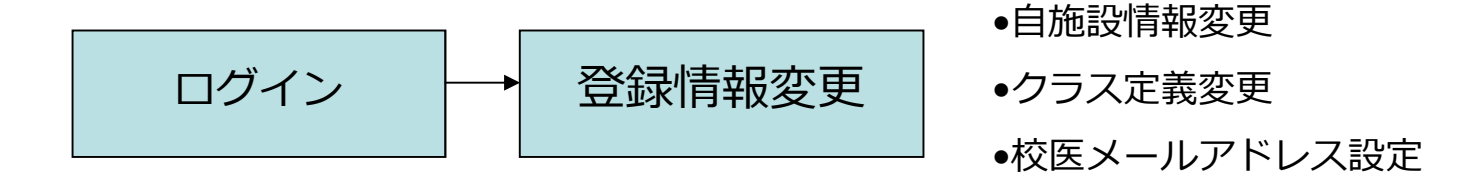

### **2.システムのログイン方法及び研修用URL**

### **本番用**

**本番用を練習に使ってはいけません!!**

- (公立)https://school.953862.net/ibaraki/市区町村名/
- (私立)https://school.953862.net/ibaraki/shigaku/
- ログインID:主管課へお問い合わせください
- パスワード:12345

### **本日の研修用**

**研修用は9月28日まで使えます。練習しましょう**

**https://school.953862.net/kensyu/kensyu11/**

### **デモ版(学校用)**

- https://school.953862.net/demo/demo/
- ログインID: yamada / パスワード: yamada

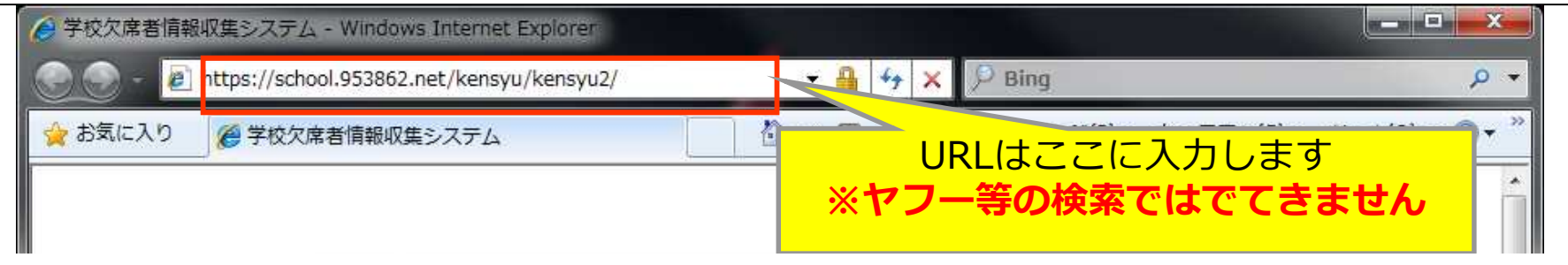

### **3-1.トップページ(ログイン画面)**

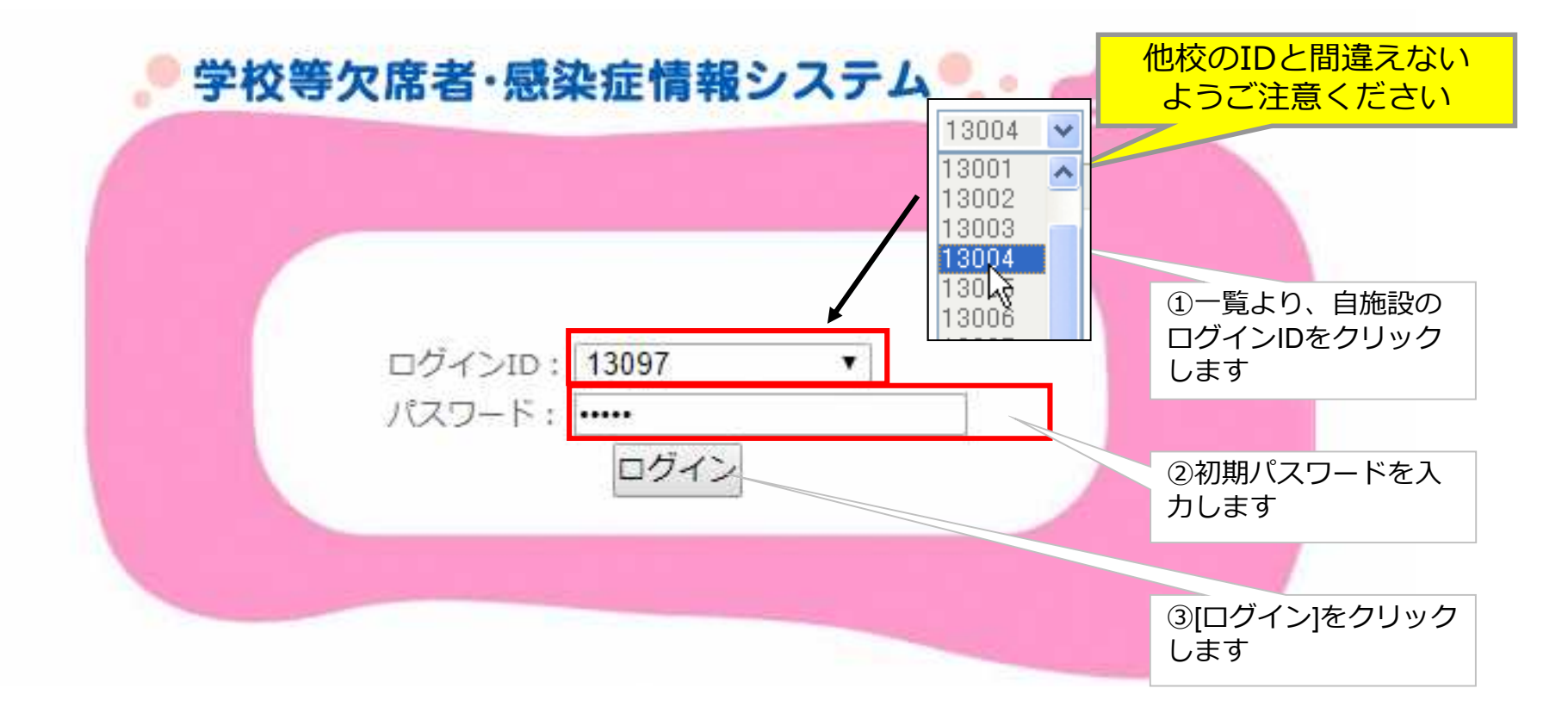

#### **3-2.利用許諾申請**

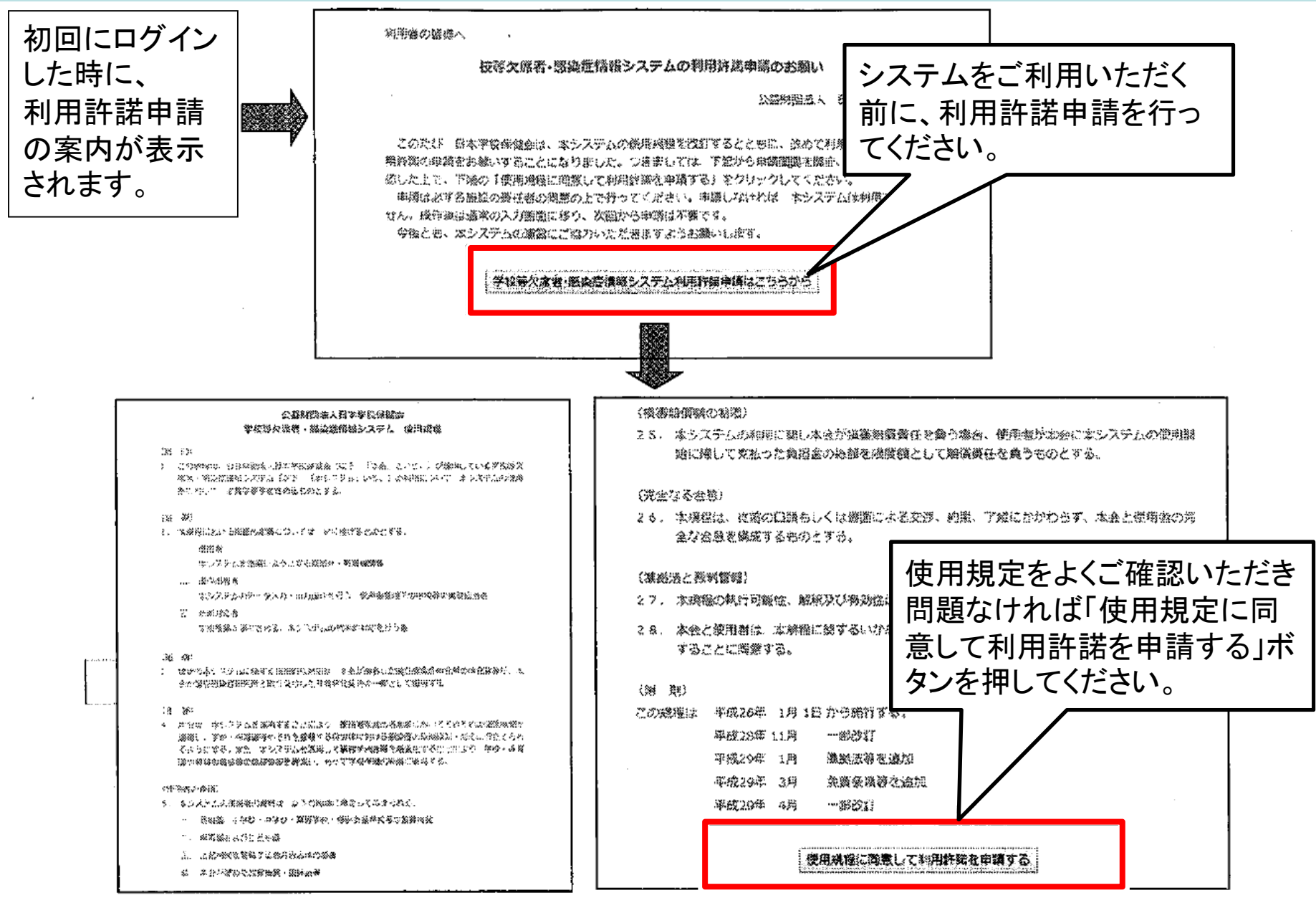

#### **4-1.自施設情報の登録画面**

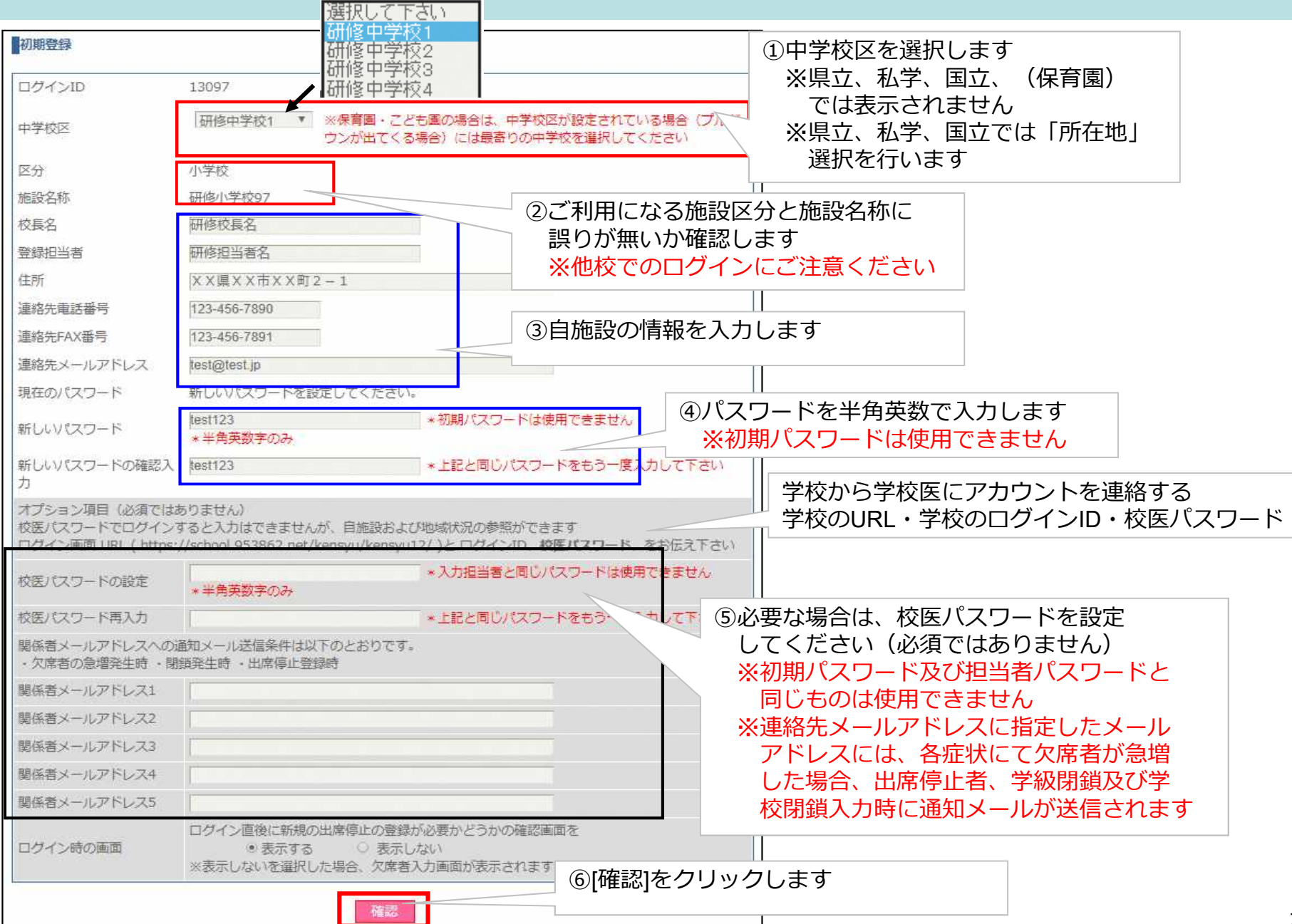

# **登録内容(研修用)**

校長名:研修太郎

登録担当者:研修花子

住所:茨城県研修市研修1-1

連絡先電話番号:029-111-1111

連絡FAX番号:029-222-2222

連絡先メールアドレス:kensyu@kensyu.ne.jp

パスワード:54321

#### **4-2.自施設情報の登録・確認画面**

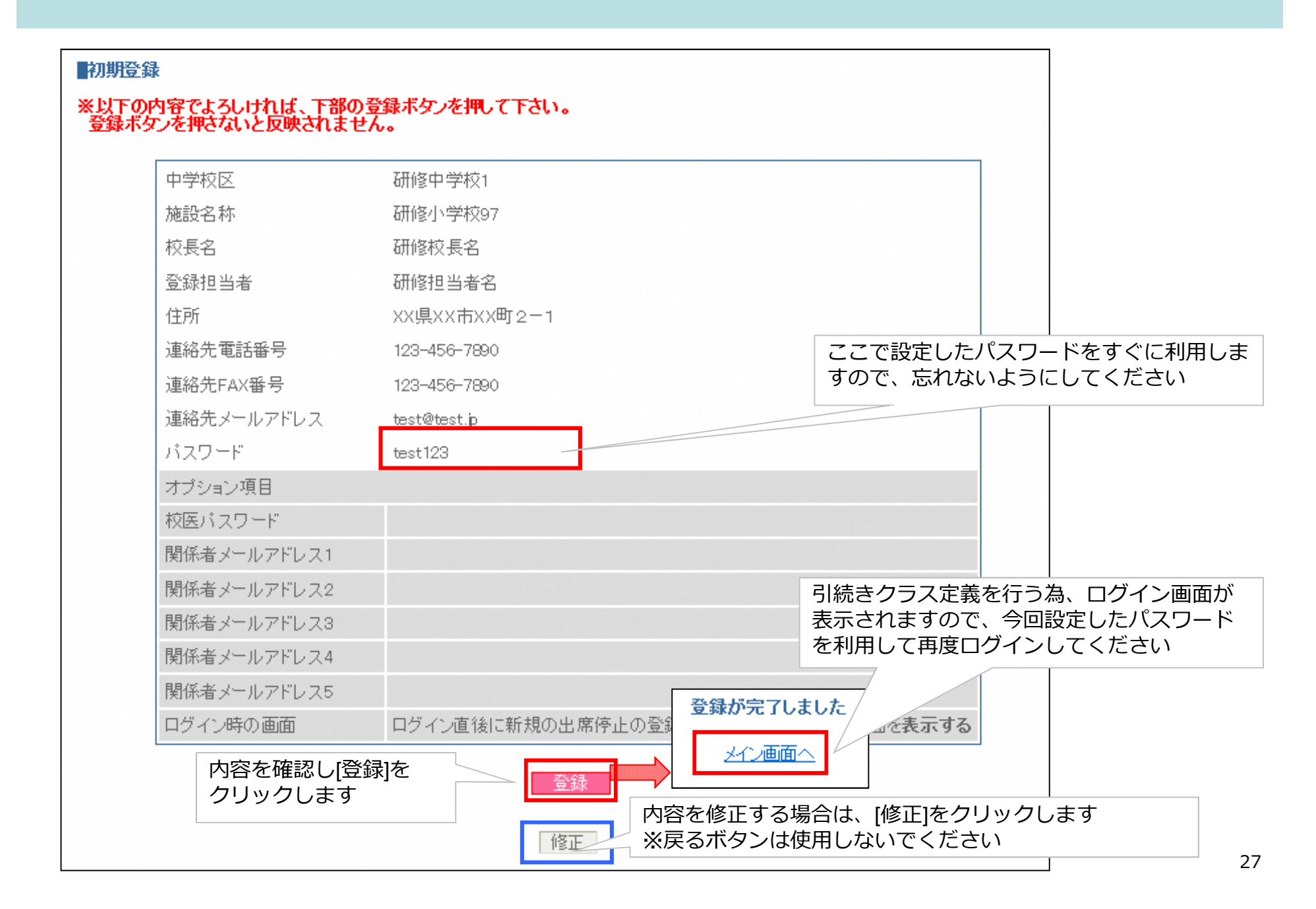

**5-1.クラス定義設定画面**

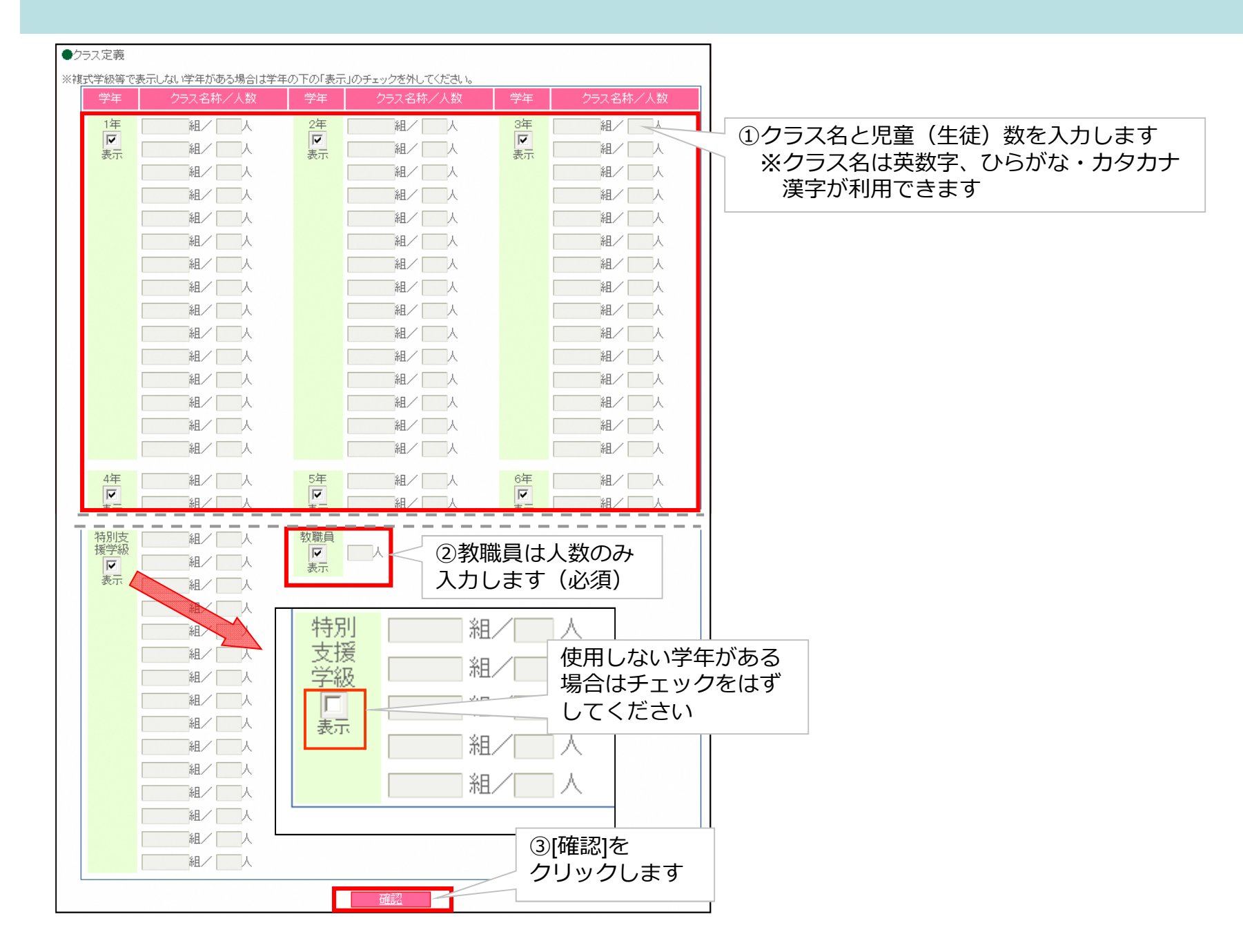

# **登録内容(研修用)**

### 学 年:クラス名称 在籍者数

- 1 年: 1組 30人
- 1 年: 2組 30人
- 2 年: 1組 30人
- 教職員: 25人

※研修ではその他のクラスについては省略します。

### **5-2.クラス定義設定確認画面**

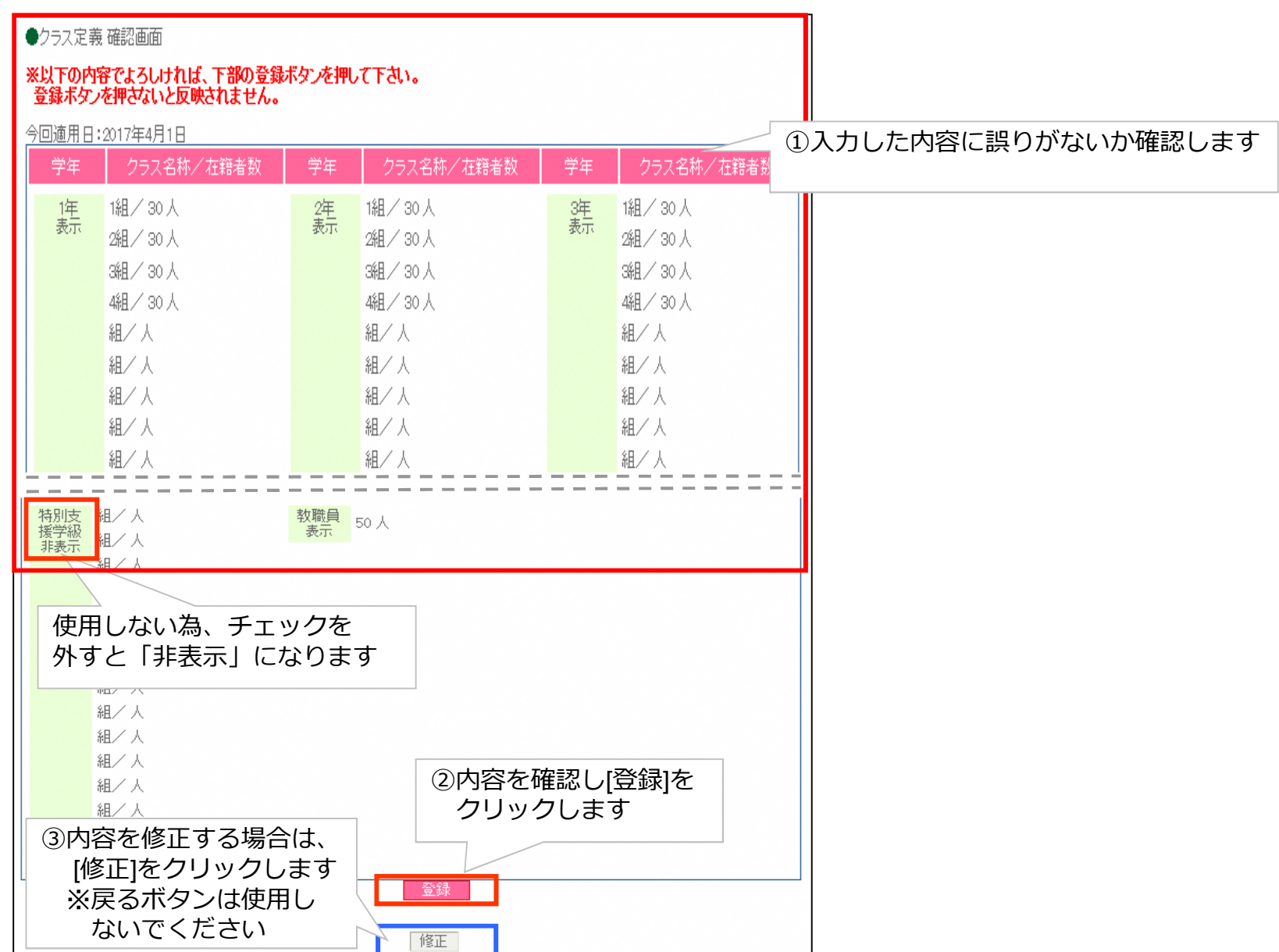

#### **5-3.複式学級(複数学年が同一クラスの場合)**

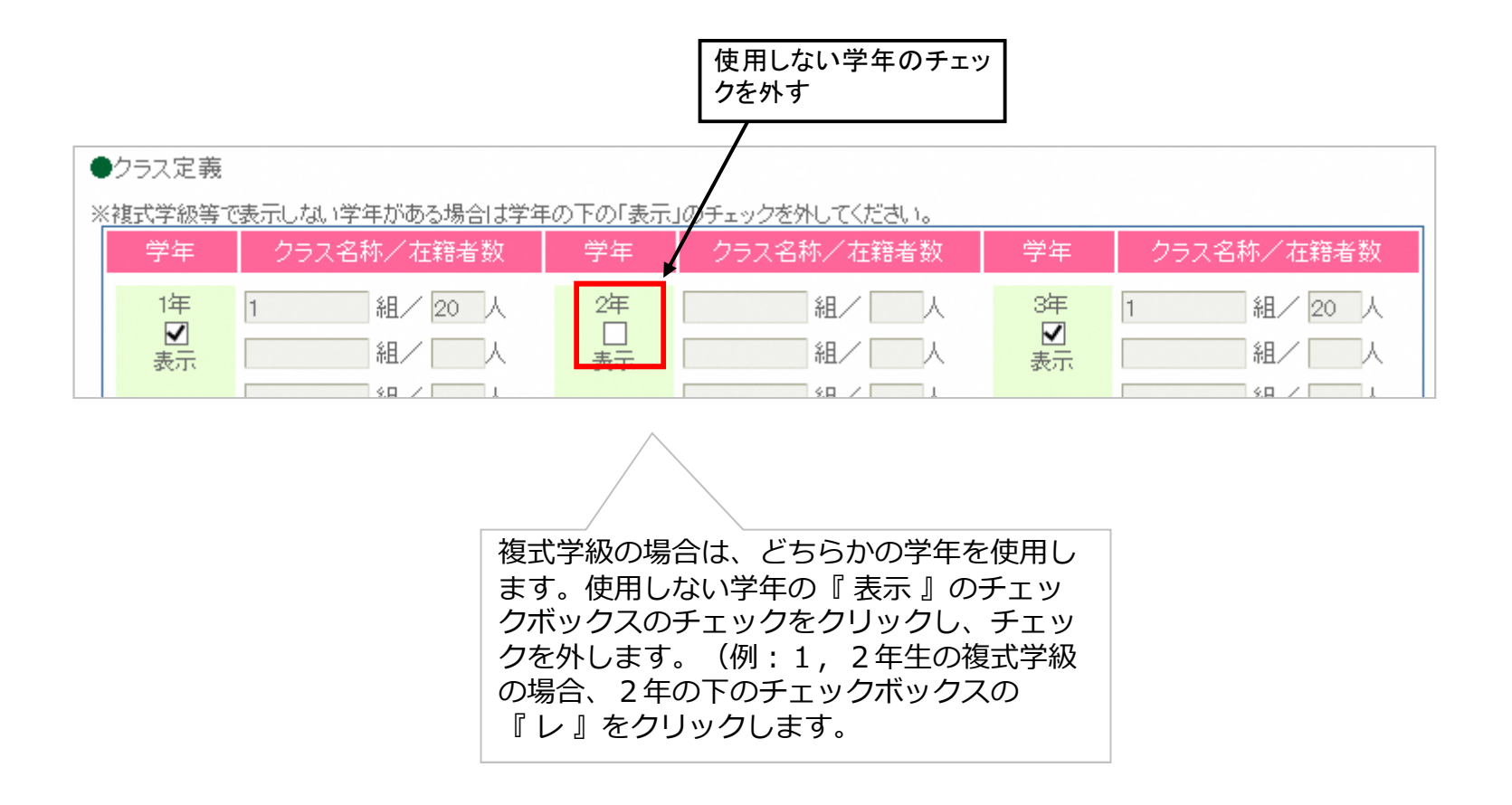

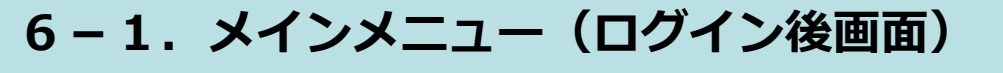

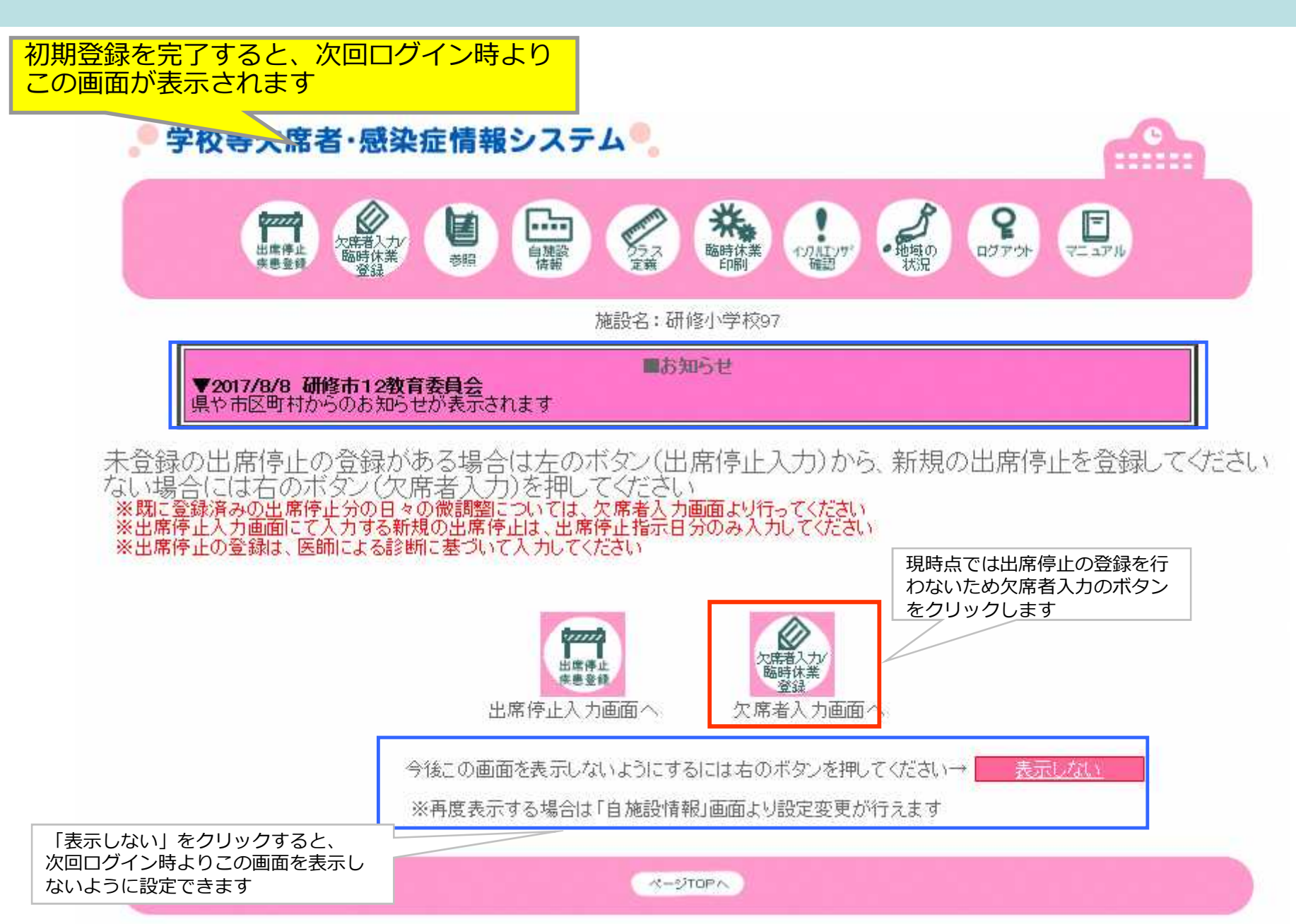

#### **6-2.メインメニュー**

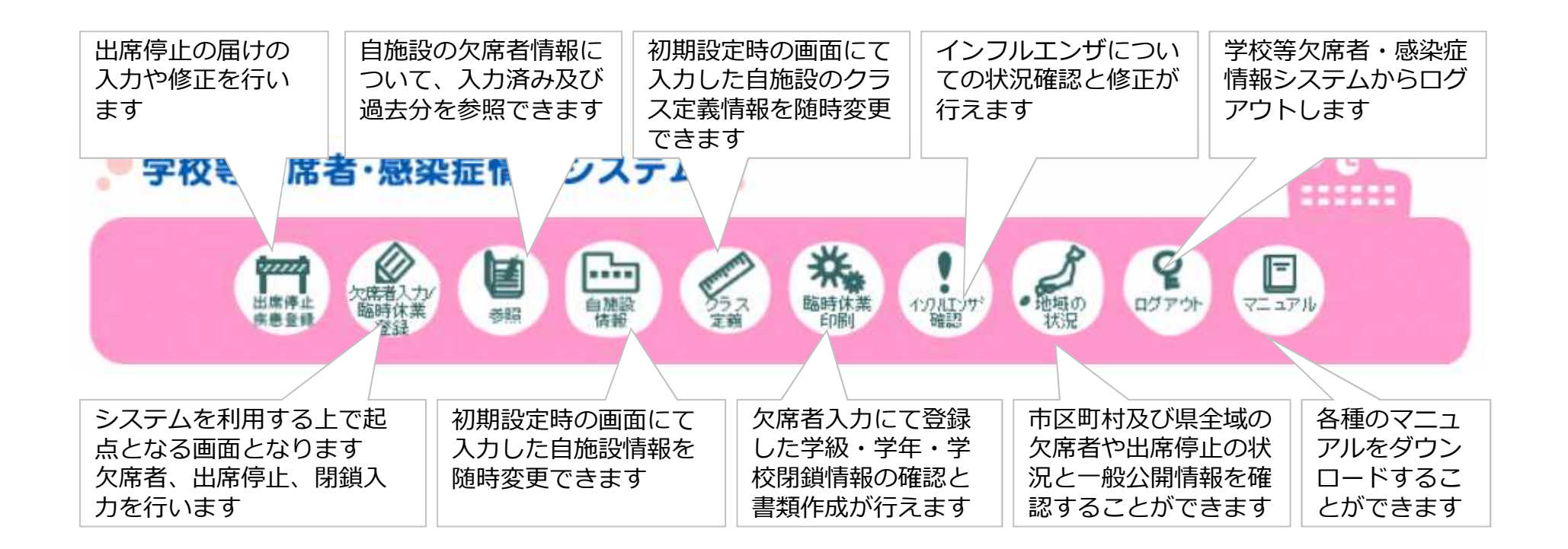

- ・**操作中はブラウザの「戻る」ボタンは使わないでください**。
- ・画面を移動するときは、必ず画面上部のメインメニューまたは 各画面の「**修正**」ボタンをクリックしてください。

#### **6-3.メインメニュー(欠席者入力画面)**

欠席者入力画面のボタンをクリックするとこの画面が表示されます 先程の画面で「**表示しない**」に設定するとログイン時にこの画面が表示されます

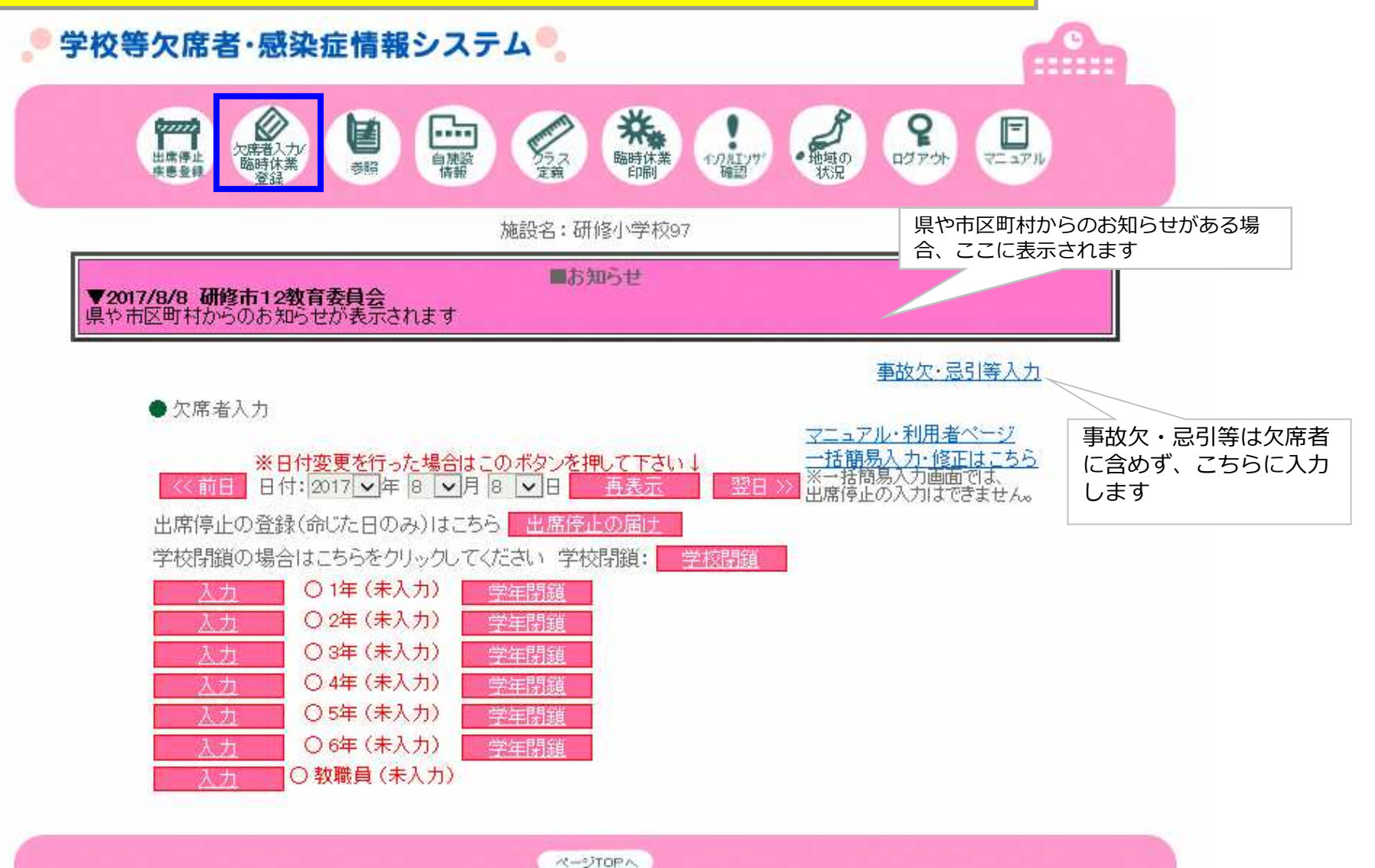

**7-1-1.欠席者情報入力及び出席停止入力(演習)**

### シナリオ1.本日(8月24日)の朝、1年1組の4名の保 護者から下記の欠席連絡がありました。

熱 :1名 下痢と嘔吐 :1名 インフルエンザ (今日から):2名 【訂正】「風邪:1名」を削除

#### **7-1-2.出席停止届け入力画面(演習解説)**

#### 演習問題の出席停止入力手順 1年1組2名 ( インフルエンザ )

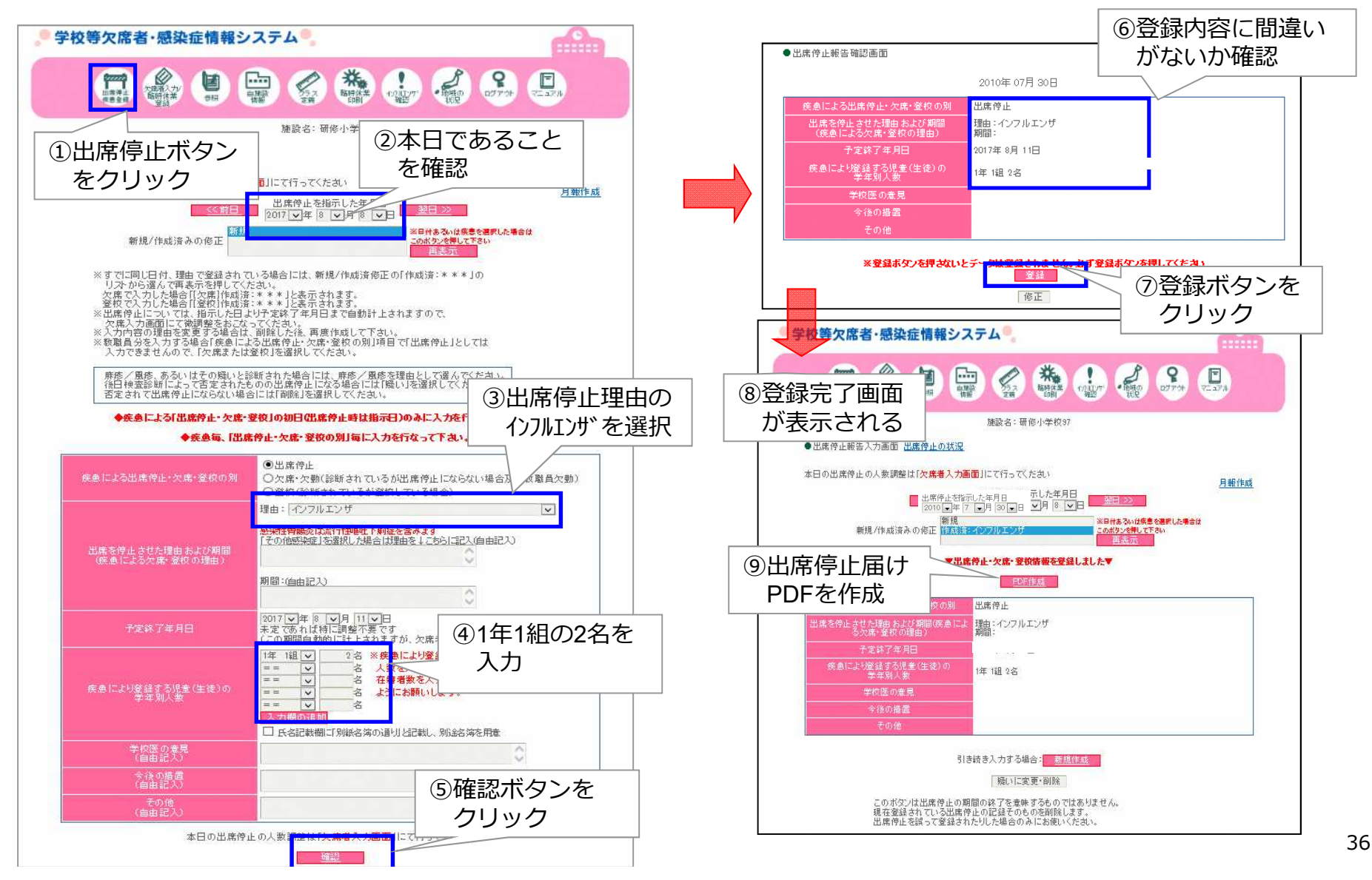

### **7-1-3.出席停止届け報告様式例(参考画面)**

![](_page_36_Picture_8.jpeg)

#### **7-1-4.疾患の登録入力画面(**重複入力注意喚起画面**)**

#### 過去4日以内に同一の「理由」「クラス」の入力があると確認画面が出ます。

![](_page_37_Picture_19.jpeg)

#### **7-1-5.欠席者情報入力画面(概要)**

演習問題の欠席者入力の手順 1年1組 1名(熱) 1名(下痢・吐き気)

![](_page_38_Figure_2.jpeg)

#### **7-1-6.欠席者情報・学年別入力画面(演習解説)**

#### 出席停止入力済みの状態 学年:1年の入力開始時

![](_page_39_Figure_2.jpeg)

**7-2-1.欠席者情報入力及び出席停止入力の修正(演習)**

シナリオ2.その後昼に、朝連絡があった熱での欠席者が インフルエンザと診断された旨、連絡を受ける

参考 1年1組 欠席の連絡4名

熱:1名→インフルエンザに変更で、0名 (可能な限り修正する)

下痢と嘔吐:1名

インフルエンザ(今日から):2名→3名 【訂正】「風邪:1名」を削除

#### **7-2-2.出席停止届け入力画面(出席停止の修正入力:演習解説)**

#### 同じ日、同じ理由での追加・修正入力手順 1年1組にて1名(インフルエンザ)が追加となった場合の出席停止入力の修正

⑥修正後登録内容に 学校等欠席者·感染症情報システム a Ch ●出席停止報告確認画面 間違いがないか確認  $\mathcal{Q}$ 国 殿 2017年08月08日 会静山的品口 疾患による出席停止・欠席・登校 出席停止 ②新規/作成済みより 出席を停止させた理由および期<br>- (疾患による欠席・登校の理由 | 理由: インフルエンザ 施設名:研修小学校 「作成済み:インフルエン 予定終了年月日 2017年8月11日 ①出席停止ボタン 疾患により登録する児童(生徒)の<br>- 学年別人数 1年1銀3名 ザ」を選択面目にて行ってください。 をクリック 学校医の意見 出席停止を指 今後の措置 新規 图法编会计 新报 /作成多系の体<mark>正</mark> ○日付あるいは映書<br>○○ポタンを掲して1 ③再表示ボタンを ⑦登録ボタンを ※登録ボタンを押さないとデ ■ 餐録 クリック 修正 学校等文席者·感染症情報システム a M -<br>麻疹/風疹、あるいはその疑いと診断された場合には、麻疹/<br>後日検査診断によって否定されたものの出席停止になる場合<br>否定されて出席停止にならない場合には「削除」を選択してくた クリック 549944429 ◆疾病による「出席停止・欠席・登校」の初日の出席停止時は損示日)のみに入力を行なってください。◆ ◆疾勇毎【出席停止・欠席・登校の別1毎に入力を行なって下丸い。◆ ⑧登録完了画面 施設名:研修小学校97 PDF作成 が表示される<br>**細艦触吸翻離映<del>翻</del>加調**に活跃 疾患による出席停止・欠席・登校の別 出席停止 理由:インフルエンザ |<br>|感染性胃腸炎は流行性嘔吐下痢症を含みます|<br>|「その他感染症」を選択した場合は理由をよこちらに記入(自由記入)| 月報作成 - 出席停止を指示した年月日<br>- 2010 日年 7 「月 | 80 日日 年月日<br>- 2010 日年 7 「81」 2011 **33日 35** 出席を停止させた理由および期間<br>(疾患による欠席・登校の理由) ※日付あるいは疾患を選択した場合は 期間:(自由記入) 新报 化式接入心修正 留示语词 このボタンを押して下さい 2017 日年8 日月11日日 ▼出庄伶小·欠庄·容符估新な容易| ました▼ 予定終了年月日 土字 Z病 も げ特に言い始えて a da bara da basan da bara da antara.<br>Baban da bara da bara da bara da bara ④1年1組を3名 ⑨修正後出席 年1组 v  $3*$  $-1$  de de  $1 - 1$ 名 数を入っ  $\overline{\mathbf{v}}$ 出席停止 に修正 停止届け  $\overline{\mathbf{v}}$ ā 疾患により整建する児童(生徒)の | 開きインフルエンザ PDFを作成 2017年8月11日 □ 氏名記載機に「別部名等不通り」と記載し、別途名等を掲載 疾患により登録する過毒(生徒)の 1年1组3名 学校医の意見<br>(自由記入) 学校医の意見 今後の措置<br>(自由記入) 令(多の措置 その他 本日の出席停止の人 引き続き入力する場合: 新規作成 ⑤修正登録ボタン 疑いに変更·削除 をクリック このボタンは出席停止の期間の終了を意味するものではありません。<br>現在登録されている出席停止の記録そのものを削除します。<br>出席停止を誤って登録されたりした場合のみにお使いください。 このポタンは出席停止の期間の終了を意味するものではあり。<br>現在登録されている出席停止の記録そのものを削除します。<br>出席停止を誤って登録されたりした場合のみにお使いください 42 **7-2-3.欠席者情報入力画面(欠席者情報の修正入力:演習解説)**

![](_page_42_Figure_1.jpeg)

#### **7-2-4.学年別入力画面(欠席者情報の修正入力:演習解説)**

メインメニューから欠席者入力画面に切り替えて、 がないか確認

![](_page_43_Figure_2.jpeg)

#### 欠席入力の修正後の状態 学年:1年の入力後

出席停止の修正入力後の状態

![](_page_43_Figure_4.jpeg)

44

#### **(補足)欠席者情報入力画面**

![](_page_44_Figure_1.jpeg)

#### 4日後(5日目:8月28日)の欠席者入力画面 学年:1年の入力開始時

![](_page_44_Figure_3.jpeg)

![](_page_44_Figure_4.jpeg)

**7-3-1.過去に遡っての出席停止入力(演習問題3)**

シナリオ3.2年1組で3日前(8月21日)に感染性 胃腸炎での出席停止があったが(本日も継続中)、出 席停止の入力を忘れていたので、日付を遡って入力す る。

#### **7-3-2.出席停止届け入力画面(過去に遡っての入力:演習解説)**

3日前に2年1組で1名(感染性胃腸炎)での出席停止があったが、入力が漏れていた為、 過去指示日に遡っての入力をおこなう

![](_page_46_Figure_2.jpeg)

### **7-4.出席停止入力及び欠席者情報入力(演習内容の確認)**

![](_page_47_Figure_1.jpeg)

#### **8-1.出席停止月報入力画面・出席停止月報書類作成**

![](_page_48_Figure_1.jpeg)

#### **8-2.出席停止月報報告様式(参考画面)**

平成 29 年 8 月 17 日 研修市 1 2 教育委員会教育長 殿 研修小学校98 校長 (公印省略) 感染症による出席停止について (報告) このことについて、下記のとおり報告します。 記 1 学校の名称 研修小学校98 2. 出席を停止させた幼児児童生徒及び理由、期間、指示した年月日 指示した 番号 |学年・組 理由 期間 年月日  $\mathbf{1}$ 1年1組 インフルエンザ 8月8日~8月12日 2017年8月8日  $\overline{2}$ 1年1組 インフルエンザ 8月8日~8月12日 2017年8月8日  $\overline{3}$ 1年1組 インフルエンザ 8月8日~8月13日 2017年8月8日  $\overline{4}$ 2年1組 感染性胃腸炎 8月5日~8月8日 2017年8月5日  $\ddot{\phantom{1}}$ 

3 その他参考となる事項

**Contractor** 

#### **9-1.臨時休業登録(欠席者入力画面)**

![](_page_50_Figure_1.jpeg)

#### **9-2.学級閉鎖入力(欠席者入力画面)**

![](_page_51_Picture_1.jpeg)

#### ■ 欠席者入力画面 シング マング マング マング マング マング マング しゅうしゅ しゅう しゅうしゅ しゃくん しゅうしょく しゅうしょく をいれます - ※<mark>出席停止の書類には反映されません</mark><br>2017年8月8日の出席停止人数の調整は 2017年8月8日 ※チェックの入った状態で欠席者 欠席者の症状(人) 出席停止(人) 欠席 入力画面にて[登録]をクリック すると学級閉鎖画面へ遷移します イコプラスマ感染症 出席停止者 ラルエンザ様症 インフルエンザ 溶連菌感染症 おたふくかせ 感染性胃腸炎 性呼吸器症 水ぼうそう 伝染性紅斑 下痢 <mark>嘔気</mark><br>腹痛 嘔吐 その他 学年 クラス - 足口病 繭鑽 発熱 | 頭痛 発疹 1結膜熱 「角結膜 あ他 翏  $\overline{1}$   $\overline{0}$  $\Box$  $\overline{0}$  $\overline{0}$  $\sqrt{0}$  $\overline{0}$ 口閉鎖  $11$ 年 1組  $4\overline{0}$ Π'n 1 D  $\overline{1}$  $\Box$  $\overline{3}$  $\overline{0}$  $\overline{0}$  $\overline{0}$  $\overline{\phantom{a}}$  o Τb  $\Box$ n 1年 2組  $\overline{0}$ 'n 'n  $\overline{0}$  $\overline{0}$ ю lo о ō  $\overline{0}$ ō  $\overline{0}$ 口閉鎖 n n In. In In 'n 1年 3组  $\overline{0}$ n  $\Box$ 'n 'n o ō  $\overline{O}$ O.  $\overline{O}$ 口閉鎖 n 'n n n. In. 'n lo lo. ID. 'n 1年  $\overline{0}$ 4組  $n - n$ 1 D 1 D  $\overline{O}$  $\sqrt{a}$  $\sqrt{a}$  $\overline{O}$  $\overline{0}$  $\overline{0}$  $\overline{0}$  $\overline{0}$  $\overline{O}$  $\overline{O}$  $\overline{0}$  $\overline{0}$  $\overline{\mathsf{p}}$  $\overline{D}$  $\Box$ 口閉鎖 コメント 登録 ・頻数の症状が眩当する場合には、すべての症状に加算して下力 登録をクリックすると学級閉鎖入力 画面が表示されます

52

#### **9-3.学級閉鎖入力画面**

![](_page_52_Figure_1.jpeg)

#### **9-4.学級閉鎖確認画面**

![](_page_53_Figure_1.jpeg)

メインメニューの〔臨時休業印刷〕をクリッ

### **9-5.学級閉鎖報告様式(参考画面)**

![](_page_54_Picture_8.jpeg)

**10-1.参照画面**

![](_page_55_Figure_1.jpeg)

56

#### **10-2.参照画面(グラフ表示画面)**

#### ■ 年度別グラフ画面 ■インター ■全期間グラフ画面

![](_page_56_Figure_2.jpeg)

11-1. 校医及び連絡先メールアドレスへの通知メール送信

![](_page_57_Picture_77.jpeg)

#### **11-2.通知メールについて**

◆基本的なアラートメール

・発生条件:

1.システムが欠席急増のアラート判定※をした場合。 2.学級閉鎖、学年閉鎖、休校(園)が発生した場合。 3.出席停止(保育園の場合、疾患登録)が発生した場合。

・送信先:自施設情報の「関係者メールアドレス1~5」に送信されます。

※欠席急増(アラート)の定義について

当日の入力人数が、過去にあった 7 日分の平均値よりも、過去7日分の標準偏差の3倍以上上回った場合に 急増として判定されるようなっています。

◆保健所、保育課宛のアラートメール

・発生条件:保育園、こども園で10人以上の欠席入力があった場合。 ・送信先:管轄の保健所、保育担当課の施設に送信されます。

#### ◆特定疾患発生時のアラートメール

・発生条件:麻疹、結核、風疹、腸管出血性大腸菌感染症が発生した場合。 ・送信先:都道府県(pref)に登録されている施設全て、もしくは管轄自治体(市区町村)の施設に送信されます。

#### **12-1.地域の状況画面(市区町村の状況)**

![](_page_59_Figure_1.jpeg)

#### **12-2.地域の状況画面(都道府県及び他市区町村の状況)**

![](_page_60_Figure_1.jpeg)

#### 12-3. 地域の状況画面(一般公開情報:全国)

![](_page_61_Figure_1.jpeg)

# 保健所等から連絡について

![](_page_62_Picture_1.jpeg)

■ 結核・腸管出血性大腸菌・麻しん・風しんの4疾患について

これらの疾患が登録された場合は、患者情報や周囲の発生状況 等について保健所から問い合わせがくることがあります。

### ■ 鳥インフルエンザH7N9(以下H7N9)について

H7N9で登録を行うと、保健所から問い合わせがくることが あります。

(H7N9は感染症法で2類に指定されており、

現在のところ日本では確認されておりません。)

H7N9でない場合は、登録内容の変更をお願いします。

![](_page_62_Picture_9.jpeg)

# よくある質問

1.病欠を対象とします。

2.欠席者0人の場合でも、一括簡易入力で登録しましょう。

3.「かぜ」風邪の場合は急性呼吸器症状で登録しましょう。

4.入力したかどうかを確認したい場合は「参照」をみましょう。

5.症状が2つ以上ある場合(下痢と嘔吐等)の入力は複数回答です。

6.総計については自動で数字がはいりません。症状は複数回答のため総計は手入力でいれましょう。

7.体調不良、不定愁訴(だるい)の場合は、可能な限り聞き取りましょう(おなかが痛くて体調不良など)。

その他に入れる場合はコメントに詳細を入れてください。その際はクラス名を入れましょう。

8.症状でその他に入る場合は、眼の痛み、耳の痛み、けいれん等です。その他にいれる場合はコメント

に詳細を入れましょう。

9.後から連絡があった場合は、修正しましょう。

10.様子見による欠席の場合は、前日と同じ症状で入れましょう。

11.職員についても「クラス定義」設定しましょう。

12.転入、転出の場合は、その都度「クラス定義」で修正しましょう。

13.パスワードは定期的に変更しましょう。

14.行政からの「お知らせ」は読みましょう。掲載期限は限られています。

15 パソコンがかわった場合もURL. ID. パスワードは変更ありません。

# ログインできない場合

•パソコンを入れ替えたらログインページに接続できなくなってしまった

•自分の施設のIDが選択肢にない

•パスワードが違うためログインできない

上記のような場合は、URLを入力する場所が間違えている場合があります。

![](_page_64_Picture_36.jpeg)

URLはここに入力する

## お問い合わせ

パソコンが変わってURLが分からなくなった場合 ID,パスワードがわからなくなった場合等は ○幼稚園・小学校・中学校(公立):市町村教育委員会 ○高等学校(県立):県保健体育課 ○保育所,認定こども園:市町村の保育課 ○私立学校:総務部総務課私学振興室 に問い合わせお願いします。

それ以外の操作内容でご不明なことがある場合、入力に迷うような事例 がある場合などは、下記にご連絡ください。

○日本学校保健会ポータルサイト 学校等欠席者・感染症情報システムについて https://www.gakkohoken.jp/system\_info